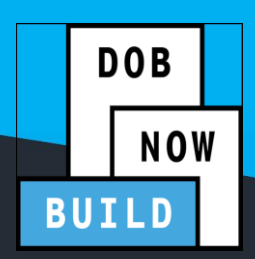

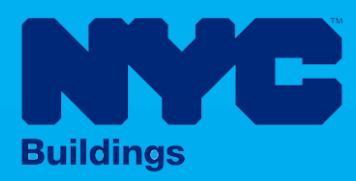

# INDUSTRY PORTAL STEP-BY-STEP GUIDE

# How to File an Emergency Work Order Full Demolition Job Filing

The following Step-by-Step Guide will outline the steps applicable to completing a an Emergency Work Order Full Demolition initial Job Filing in DOB NOW: *Build.*

#### **HELPFUL LINKS**

YouTube.com/DOBNOW

NYC.gov/DOBNOWINFO<sup>((1)</sup>)

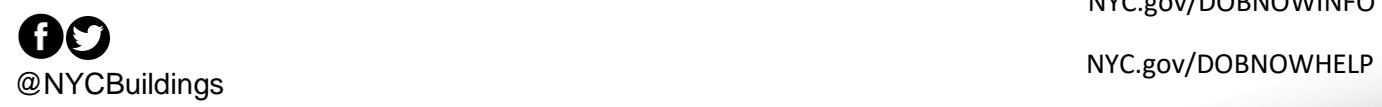

### **Contents**

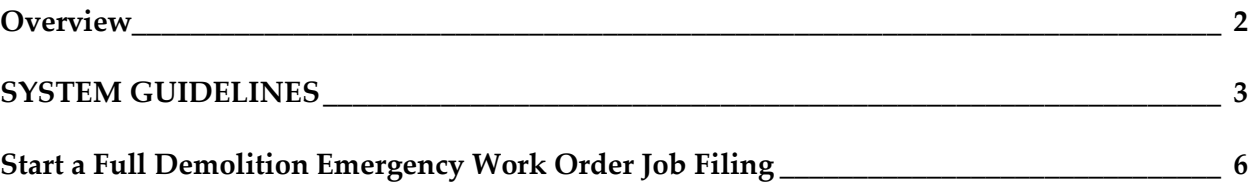

#### <span id="page-2-0"></span>**Overview**

This step-by-step guide will provide applicants with a systematic understanding of how to complete a an Emergency Work Order Full Demolition job submission in DOB NOW: *Build.*

The DOB NOW: *Build* system is an all-inclusive, integrated system for Job Filings, permits, and submitting requests. DOB NOW: *Build* is a one-stop-shop (System).

#### **Requirements**

- Full Demolition is a new Job Type that will be available in DOB NOW: *Build* as of March 6, 2023.
- Full Demolition Jobs must be filed when a building will be fully demolished.
- Emergency Work Order (EWO) Job Filings must be filed within 2 days after the start of work. Approval and Permits are not required for work to start.
- The **Initial Job Filing** will have the Work Type Full Demolition only, and must be filed Standard Plan Review.
- **Subsequent Job Filings** may be filed as Standard Plan Review or Professional Certification and may include any of these Work Types:
	- o Electrical
	- o Elevators
	- o Fence
	- o Protection & Mechanical Methods
	- o Plumbing
	- o Sidewalk Shed
	- o Sprinkler
	- o Standpipe
	- o Structural (Temporary Structural Bracing only)
	- o Support of Excavation
	- o Supported Scaffold
	- $\circ$  Suspended Scaffold (must be filed in BIS until the Work Type is available in DOB NOW: *Build*)

#### <span id="page-3-0"></span>**SYSTEM GUIDELINES**

- 1. Fields with a red asterisk (\*) are required and must be completed.
- 2. Grayed-out fields are Read-Only or are auto-populated by the system.
- 3. Depending on the size of your screen or browser you may have to use the scroll bar to view more options or full fields.

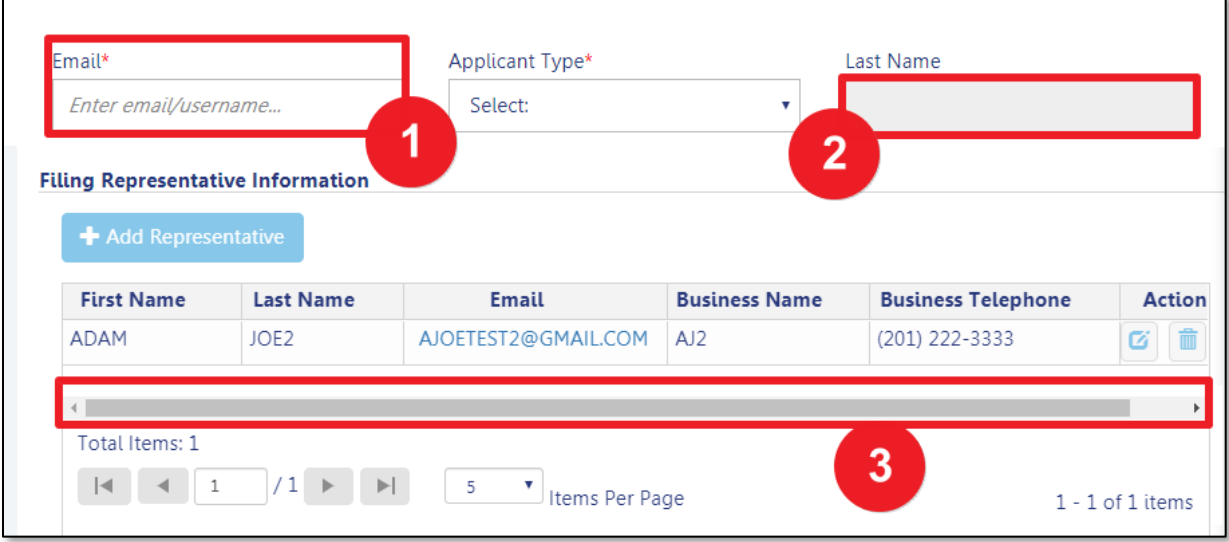

#### **ADDITIONAL HELP & INFORMATION**

- 1. Video Tutorials: DOB NOW YouTube Channel[: https://www.youtube.com/user/NYCBUILDINGS](https://www.youtube.com/user/NYCBUILDINGS)
- 2. Presentations & Sessions:<https://www1.nyc.gov/site/buildings/industry/dob-now-training.page>

# **Log into DOB NOW: Build**

Follow the steps below to access DOB NOW: Build and initiate an Immediate Emergency Demolition.

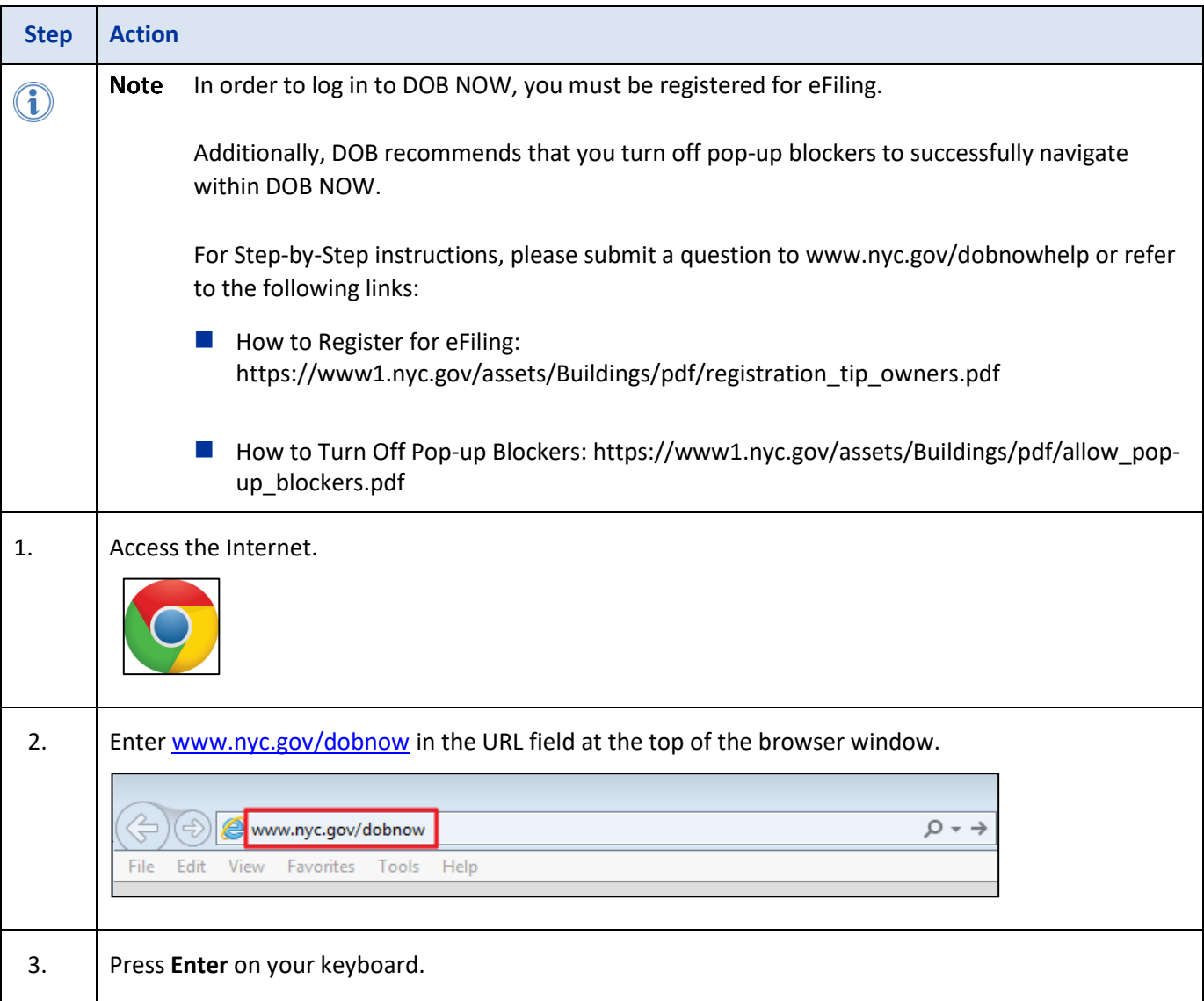

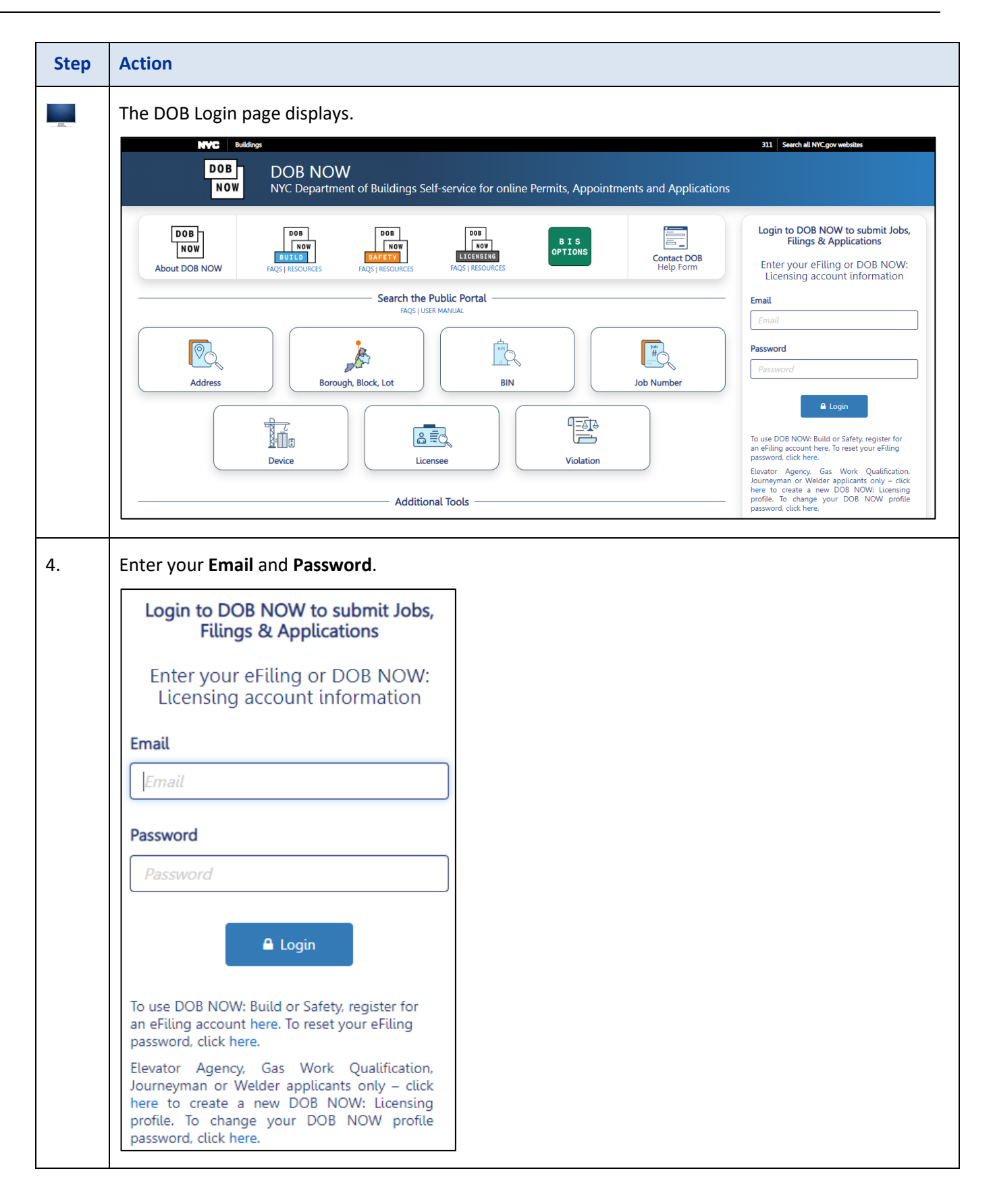

## <span id="page-6-0"></span>**Start a Full Demolition Emergency Work Order Job Filing**

To initiate a Full Demolition Job Filing:

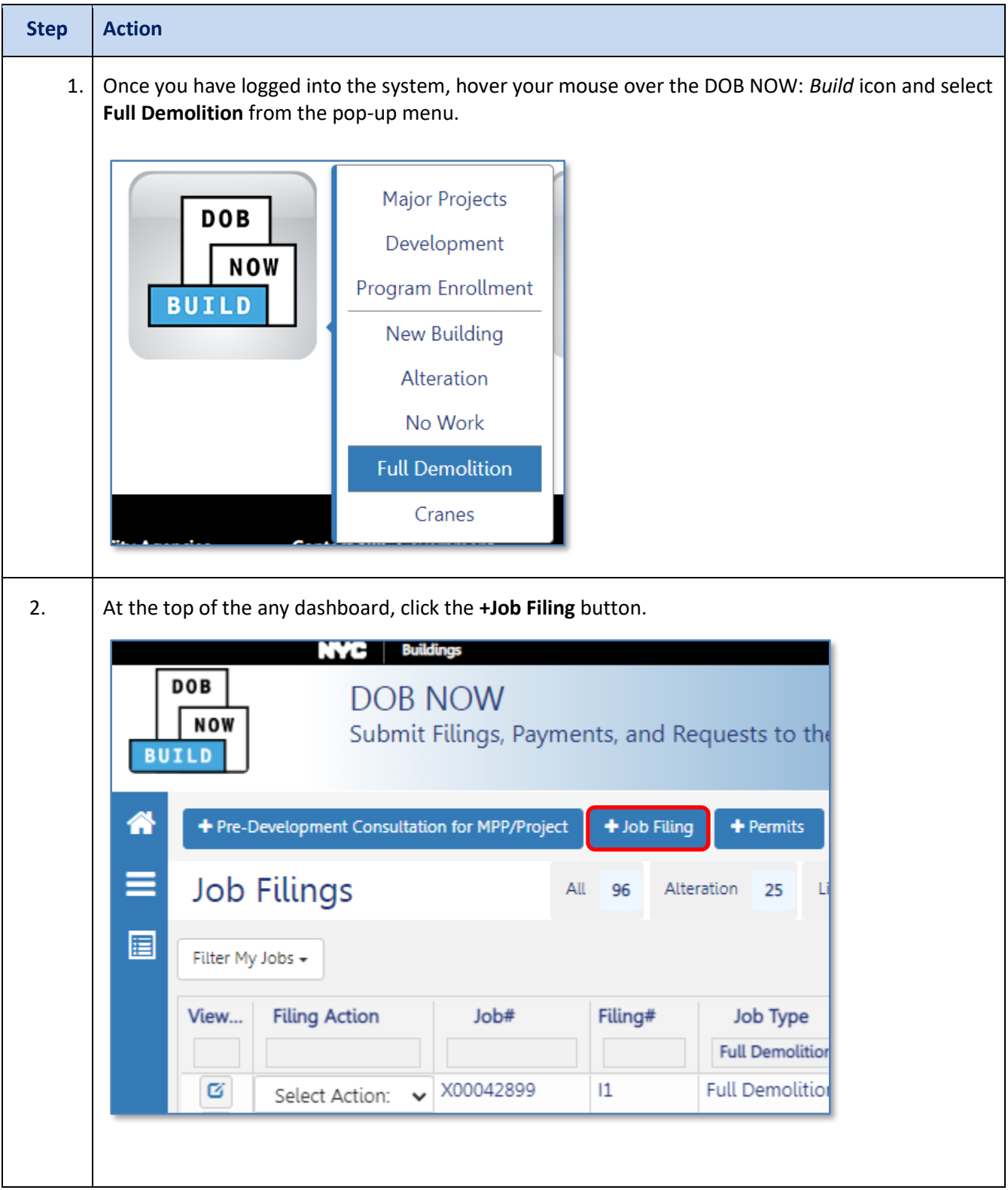

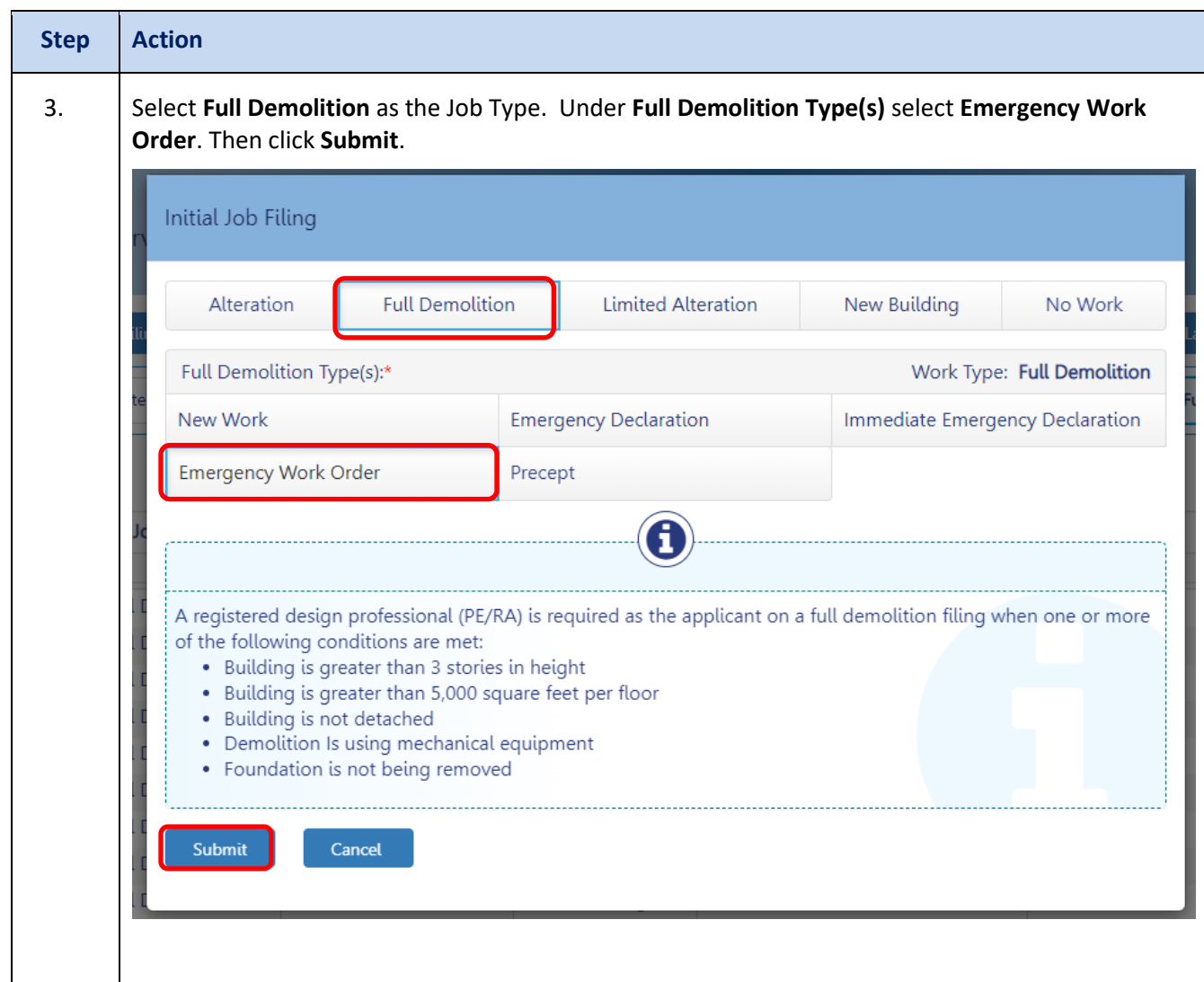

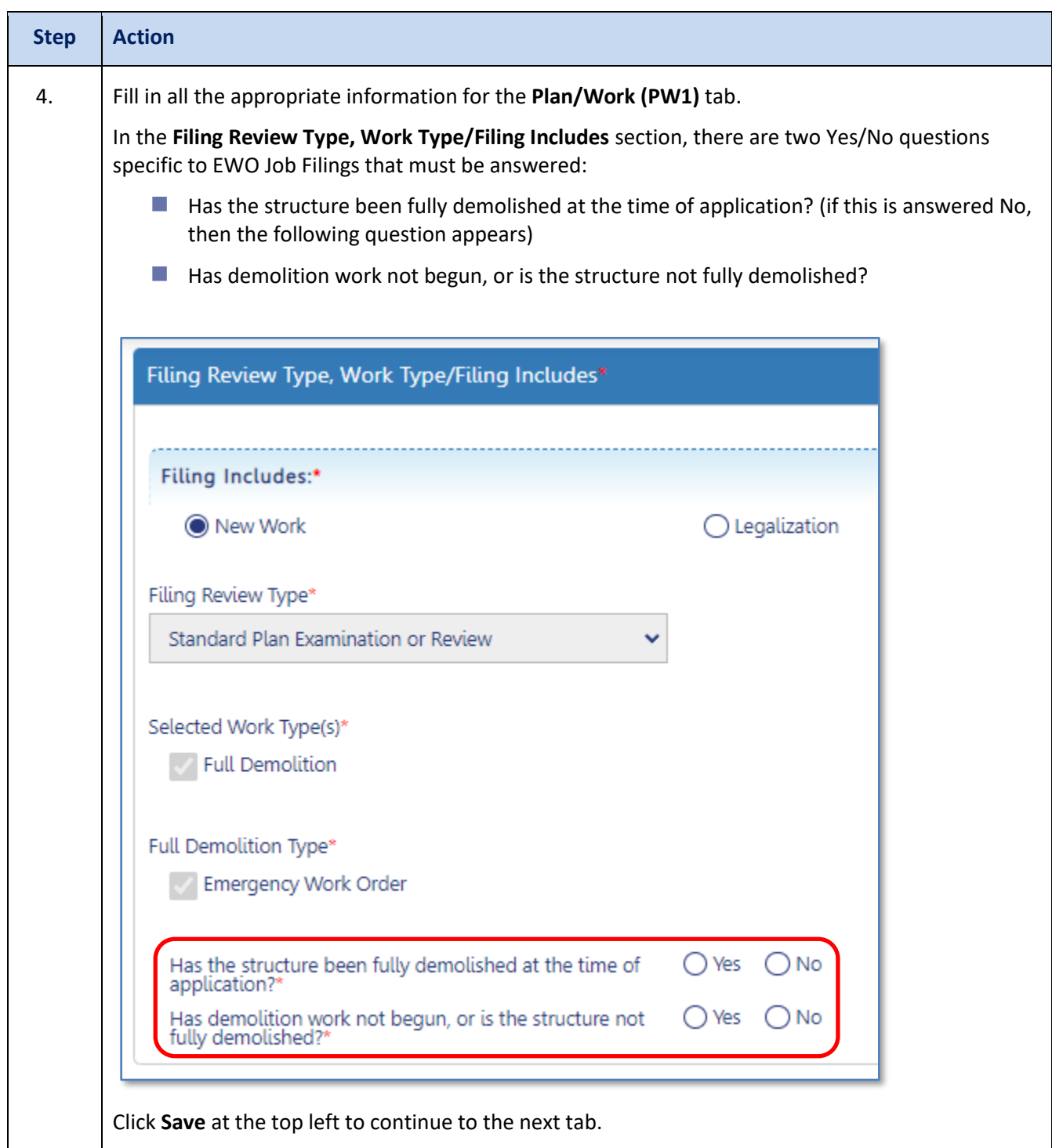

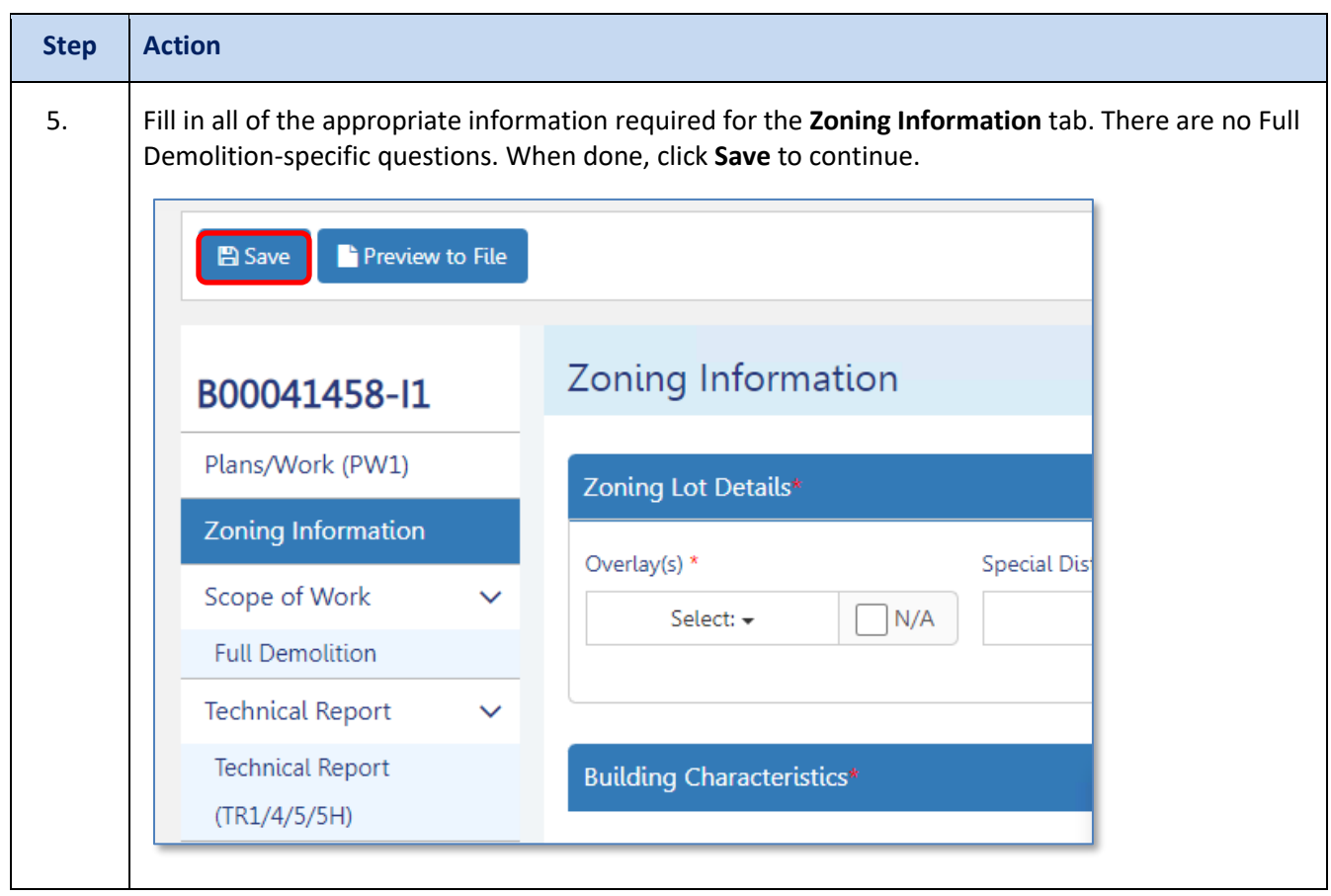

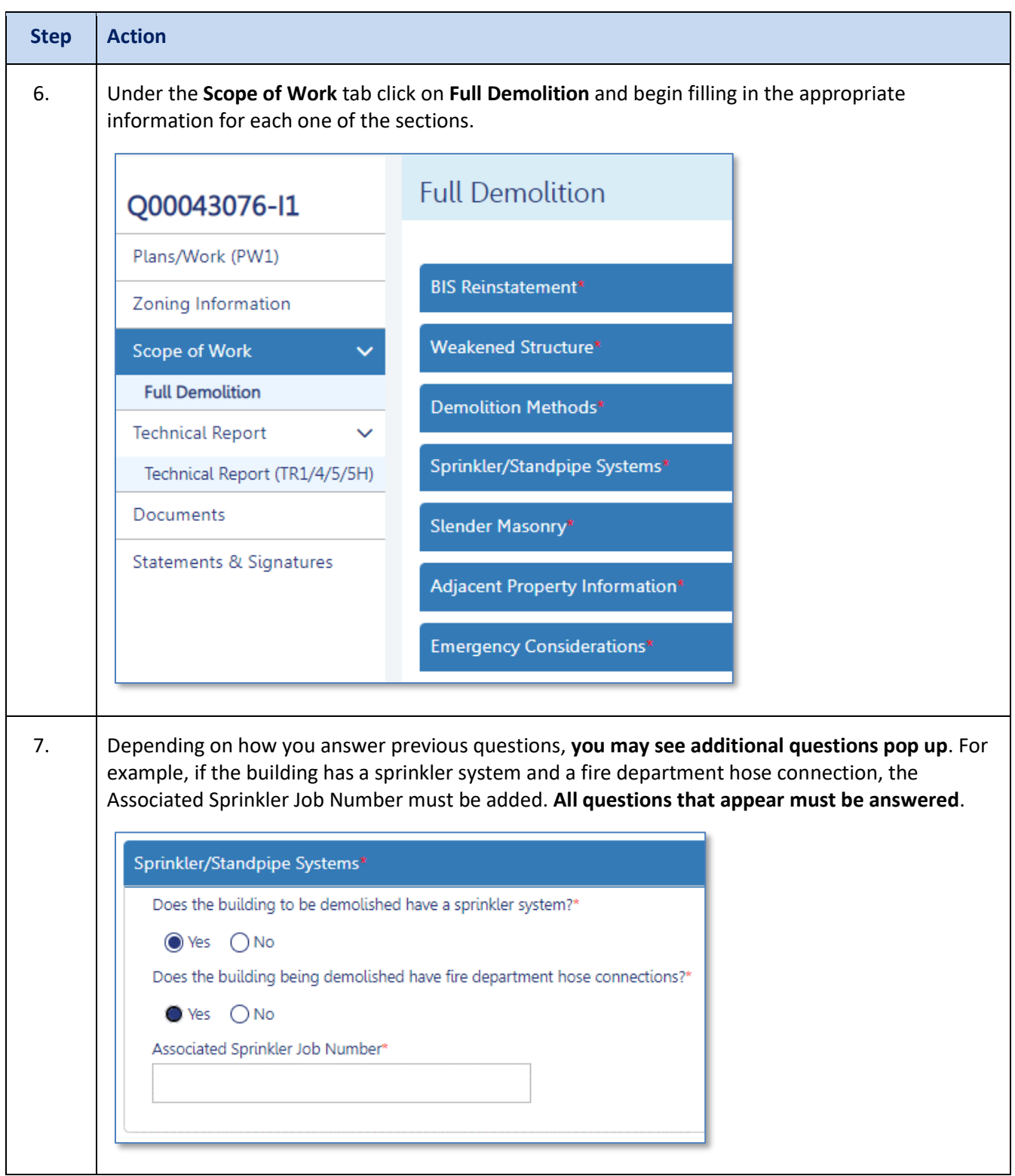

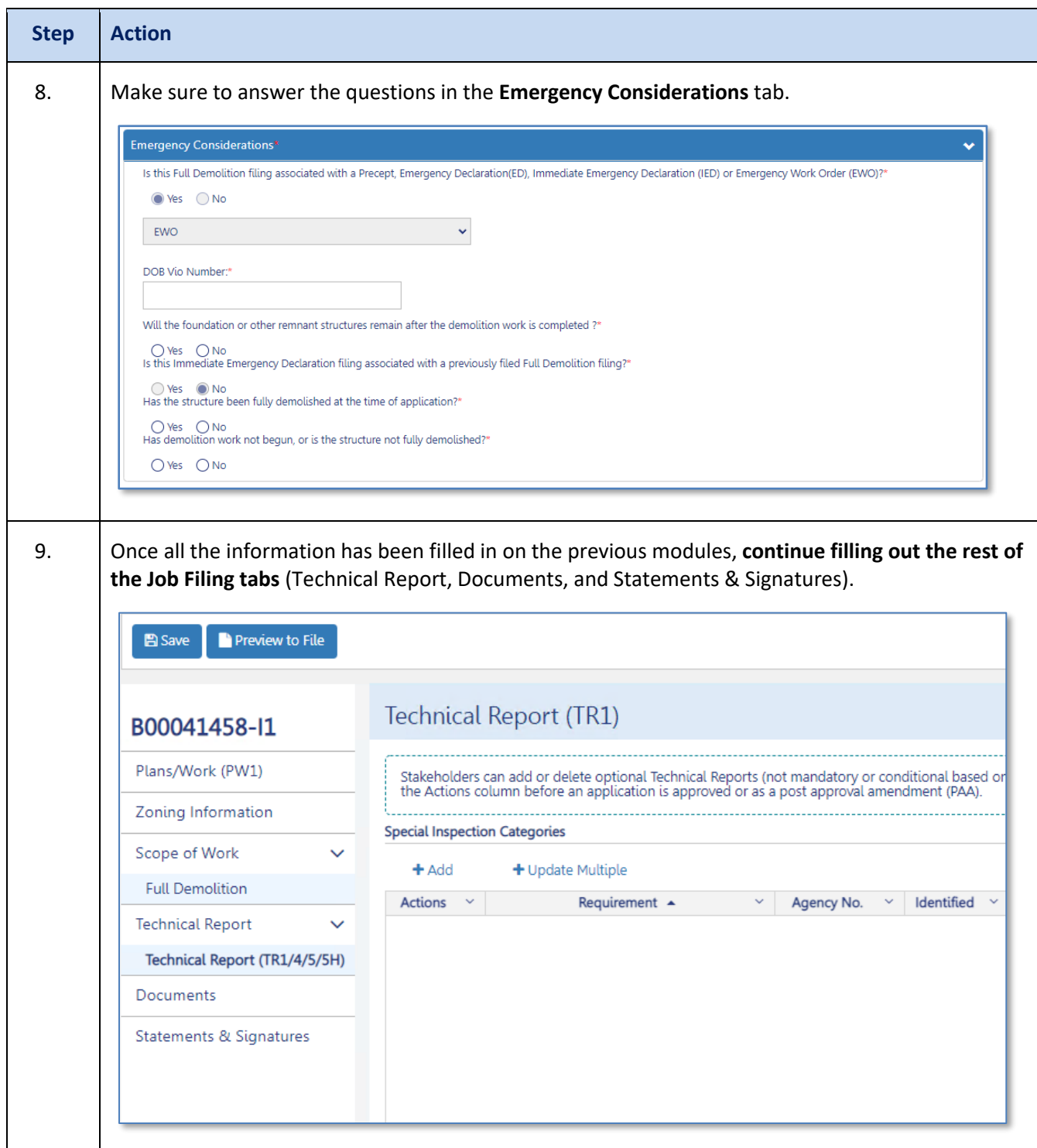

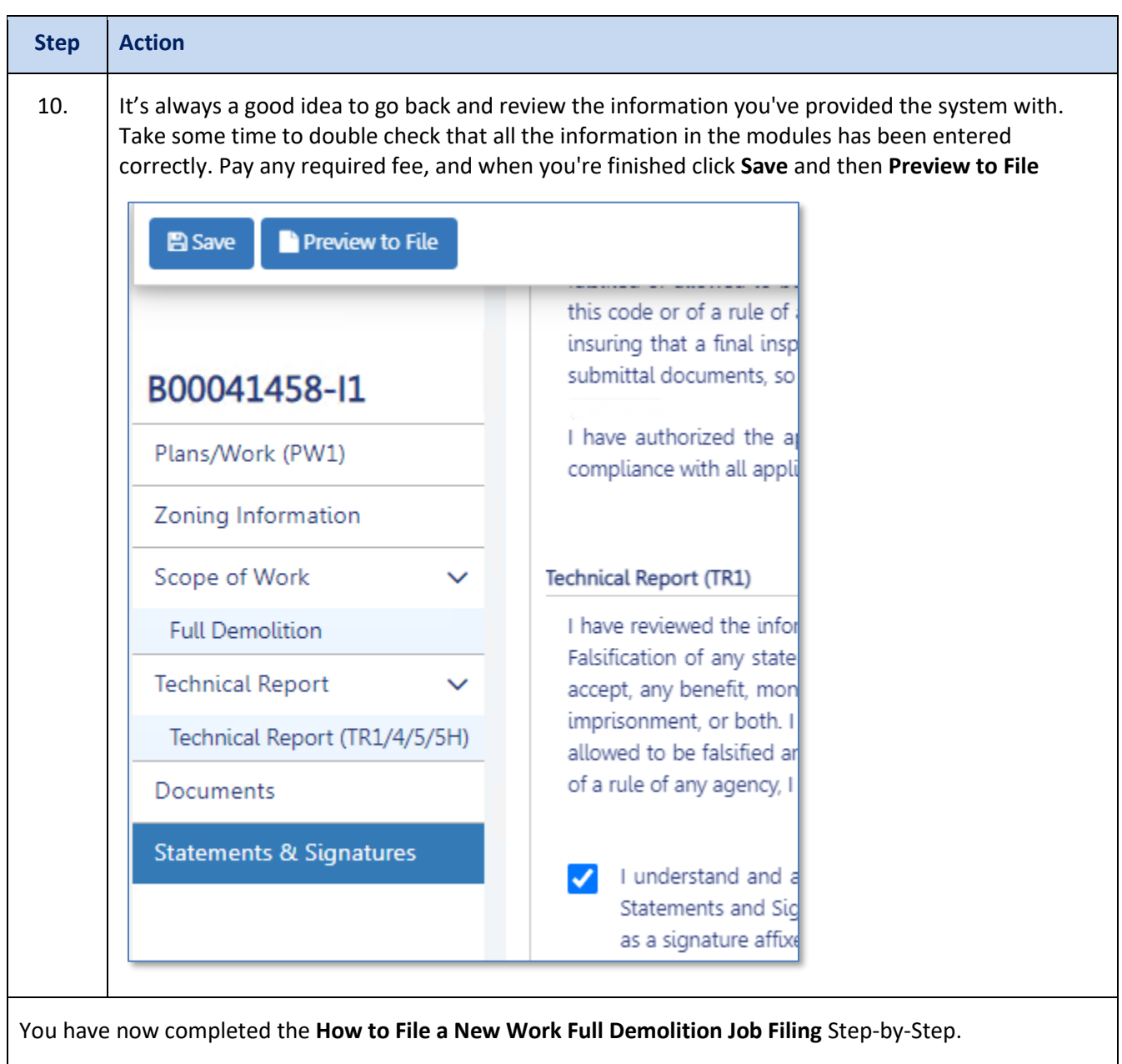